# Цифровое пространство – современные мессенджеры

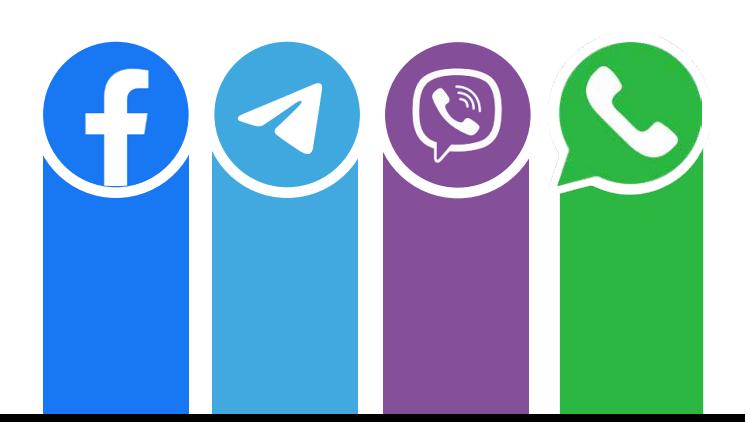

# Вступление

Современные мессенджеры уже стали полноценными способами общения.

Мессенджеры вытеснили SMS-сообщения, стали превосходной альтернативой голосовым звонкам. Пользоваться программами можно при подключении к интернету или сети Wi-Fi (т.е. без использования мобильного интернета на вашем телефоне). В этом случае сообщения и звонки будут безлимитными и бесплатными.

Мессенджер — это программа (приложение) для смартфона или персонального компьютера, позволяющая мгновенно обмениваться с друзьями текстовыми сообщениями, фотографиями, видео, телефонными звонками и даже разговаривать с использованием видеосвязи.

Обычно такие программы бесплатные и работают при наличии интернетсоединения.

В мессенджерах нет ненужной информацией и рекламы — можно подписаться только на нужные каналы, чтобы те присылали только актуальные и интересные новости. Современные мессенджеры уже стали полноценными коммуникационными центрами, которые помимо обмена сообщениями реализуют голосовую и видеосвязь, обмен файлами, веб-конференции.

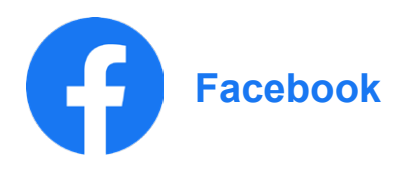

# **Регистрация**

- 1. В поисковой строке браузера пишем:"Luo tili facebook" (Создать аккаунт Facebook)
- 2. Открываем первую в списке ссылку
- 3. Заполняем поля:
	- a. Имя (Nimi)
	- b. Фамилия (Sukunimi)
	- c. Телефон или адрес почтового ящика (Matkapuhelinnumero tai sähköpostiosoite)
	- d. Пароль (Uusi salasana). Пароль включает буквы, цифры и специальные знаки)
	- e. Дата рождения (Syntymäaika)
	- f. Пол (Sukupuoli)
- 4. Нажимаем "Rekisteröidy" (Зарегистрироваться)
- 5. Вводим пришедший на телефон или почтовый ящик код и нажимаем "Jatka" (Продолжить)

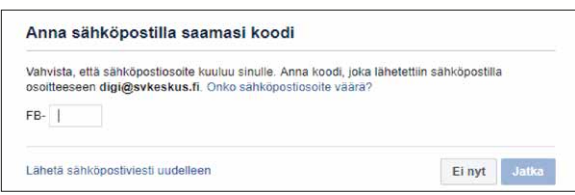

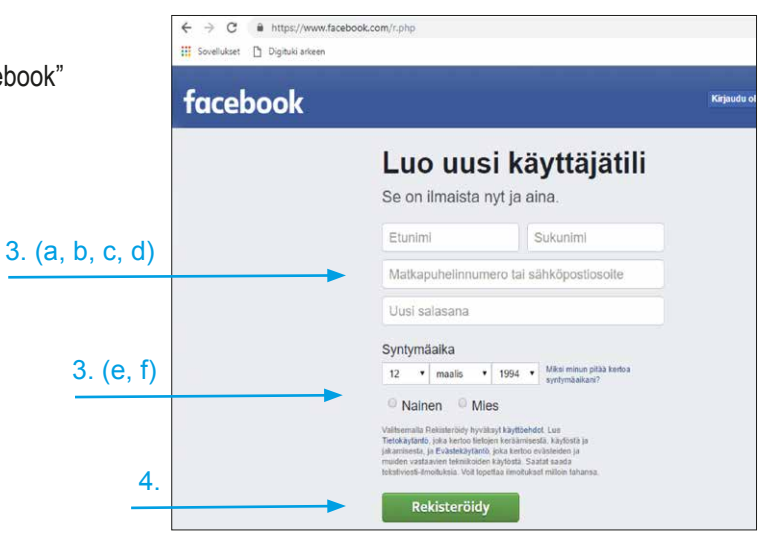

# 6. В окошке подтверждения аккаунта нажимаем "ОК" (аккаунт подтвержден)

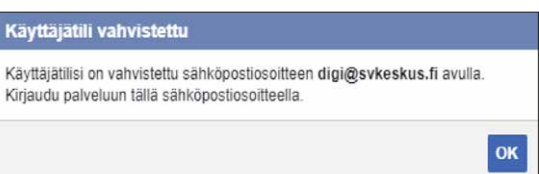

# **Настройки**

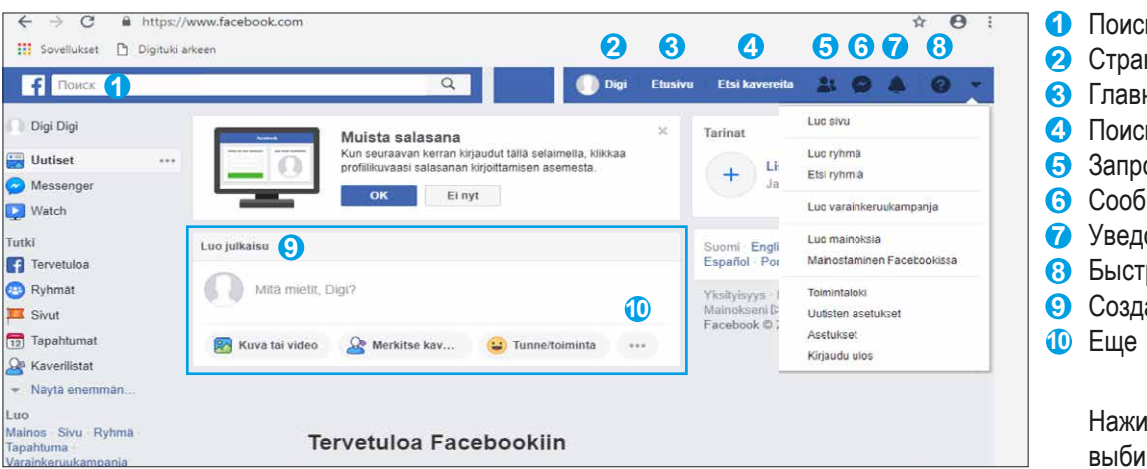

Поисковая строка

- Страница профиля
- Главная страница
- Поиск друзей
- Запросы в друзья
- Сообщения
- Уведомления
- Быстрая помощь
- Создание новой публикации

Нажимаем стрелочку "Еще" и выбираем "Asetukset" (Настройки)

#### *1. Изменение языка*

Выберите из списка опцию "Язык Фейсбука" (Facebookin kieli) и нажмите кнопку "Изменить" (Muokkaa)

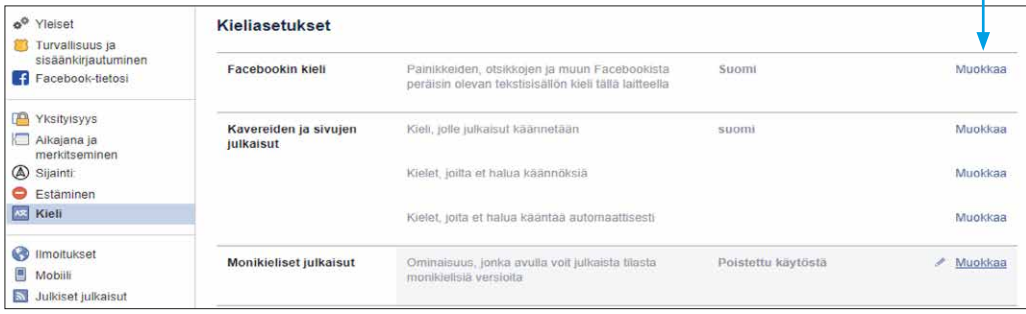

Выберите язык (Русский) и нажмите кнопку "Сохранить изменения" (Tallenna Muutokset)

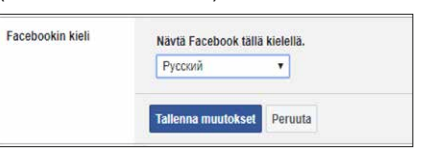

# *2. Конфиденциальность*

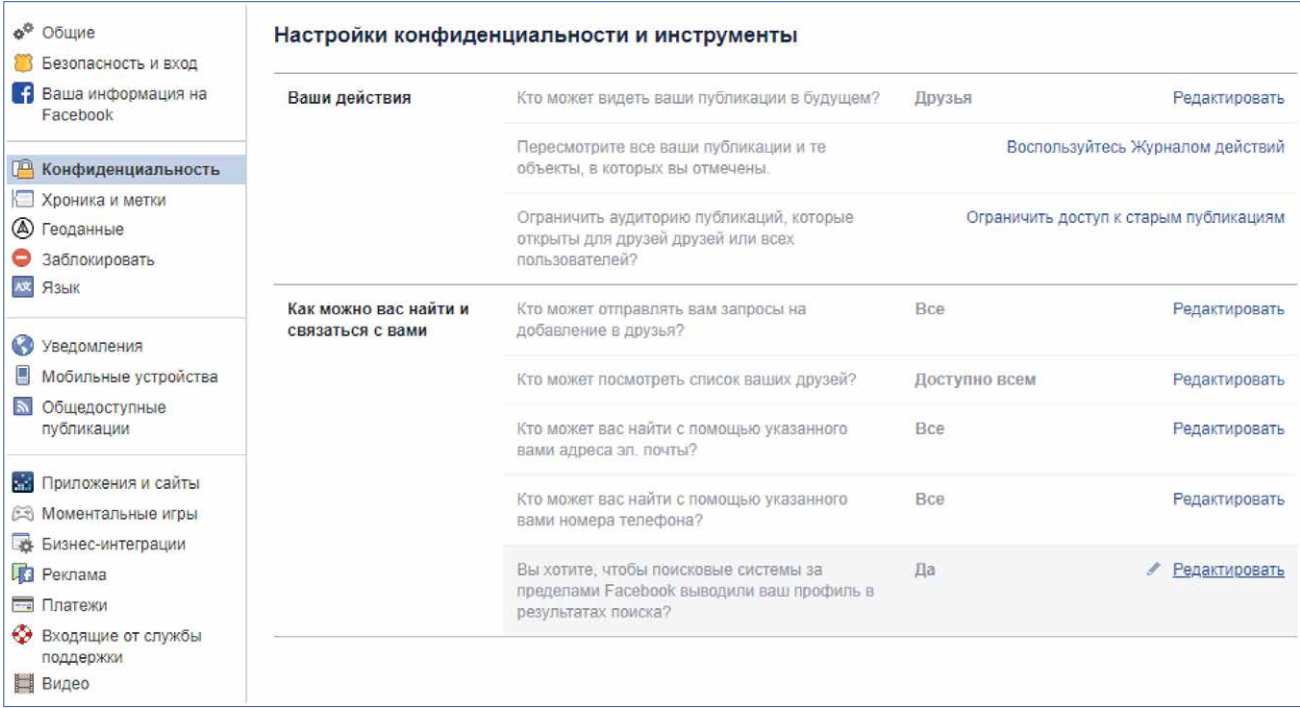

# *3. Уведомления*

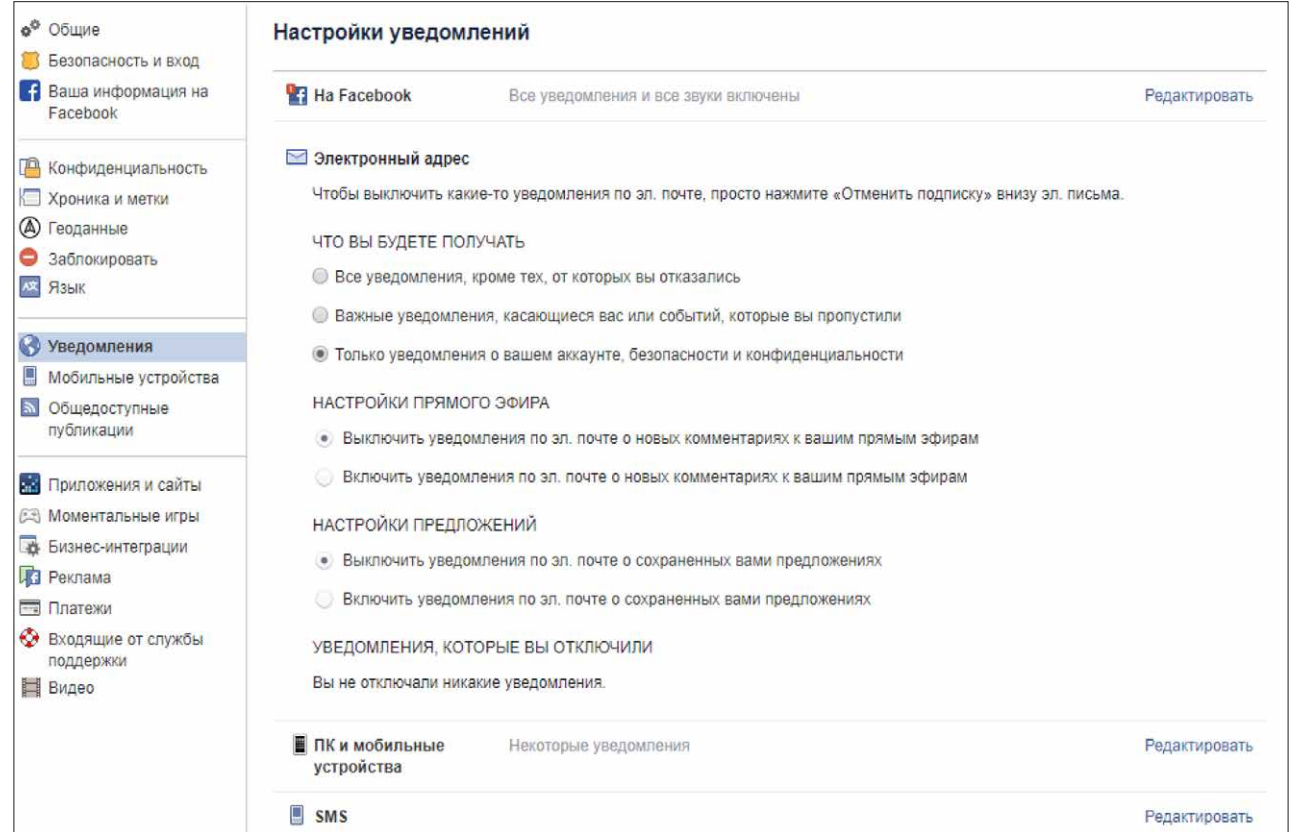

# **Страница профиля**

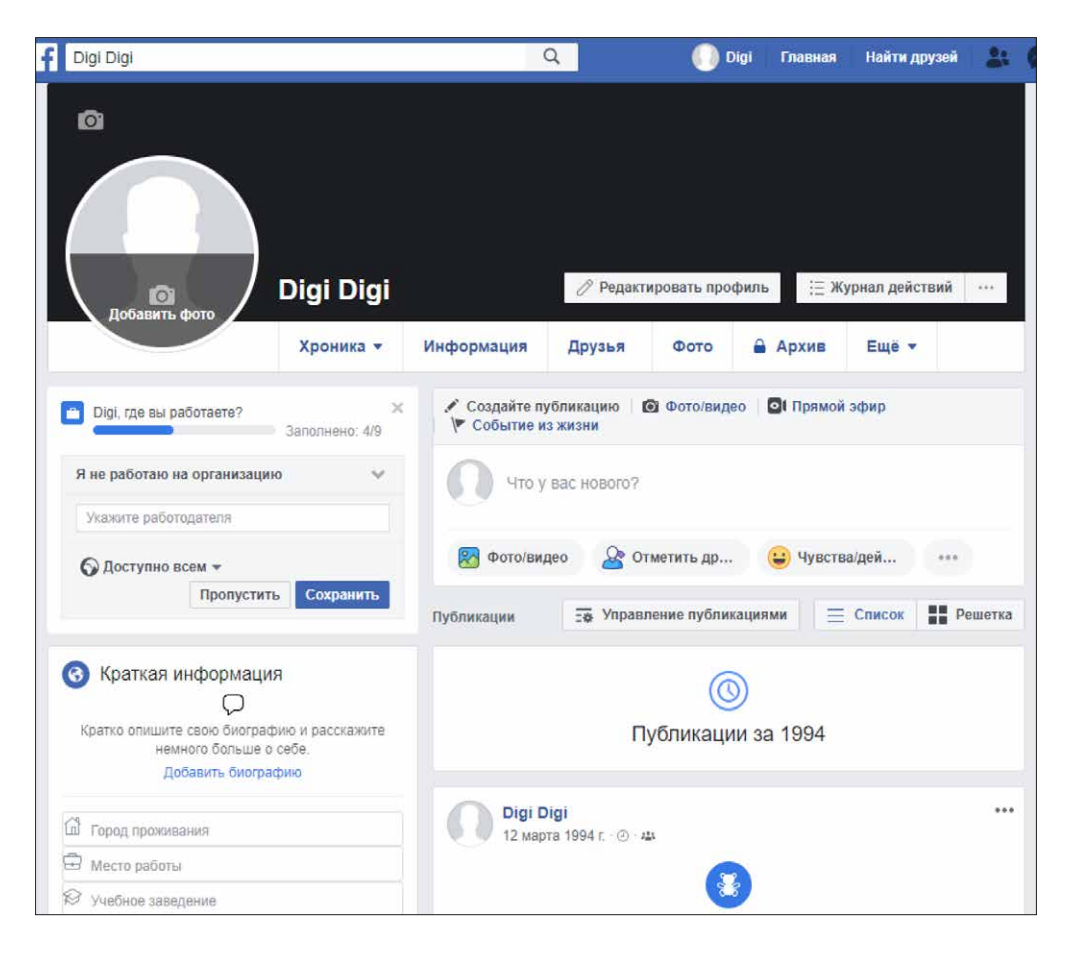

# 1. Заполнение личной информации

Заполнение личной информации поможет вашим друзьям найти вас.

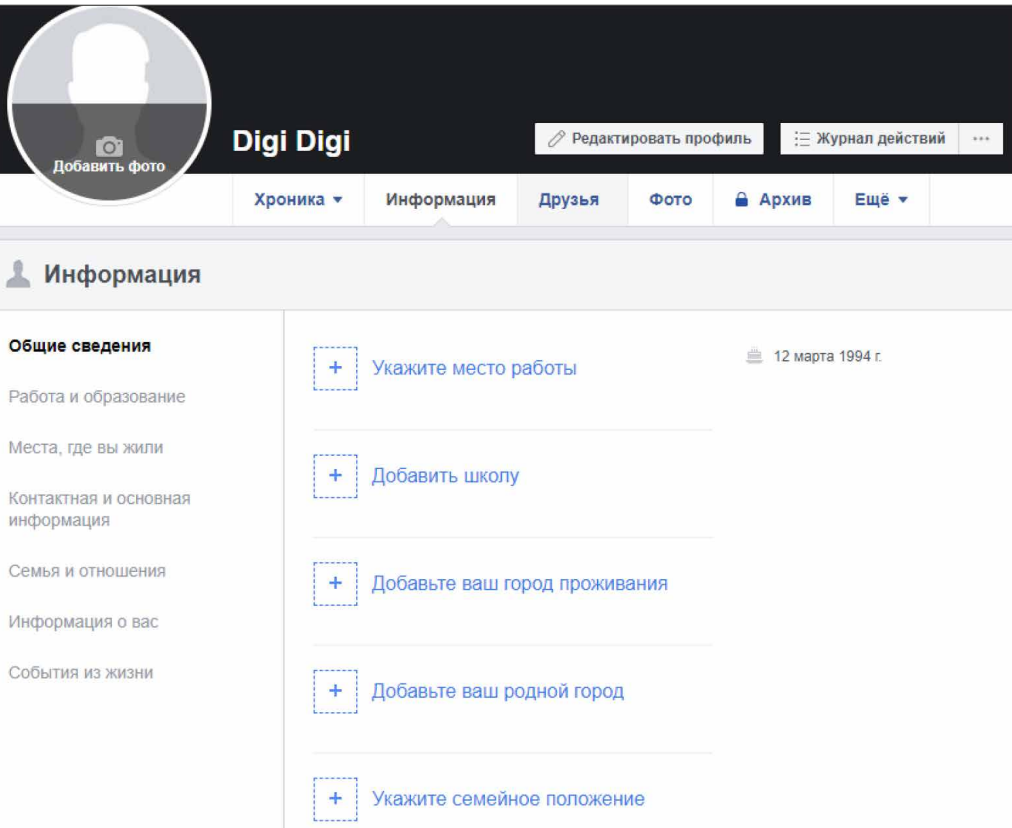

# 2. Поиск друзей

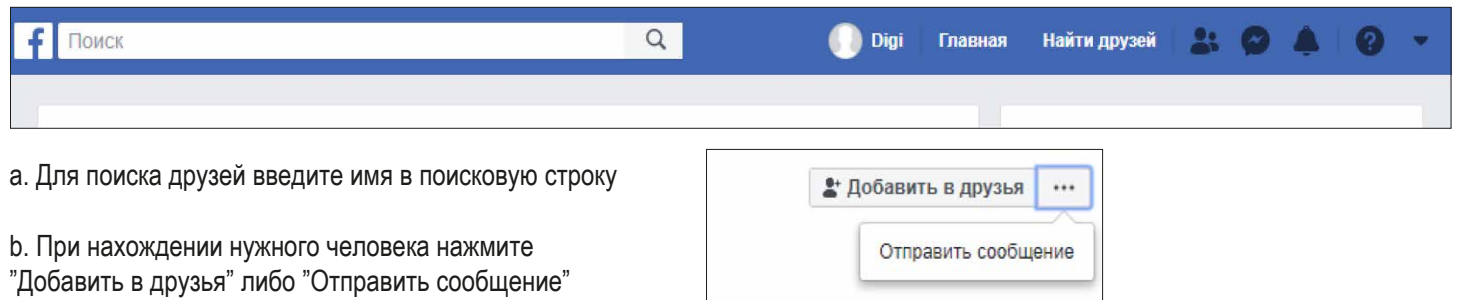

# 3. Отправление сообщений Messenger

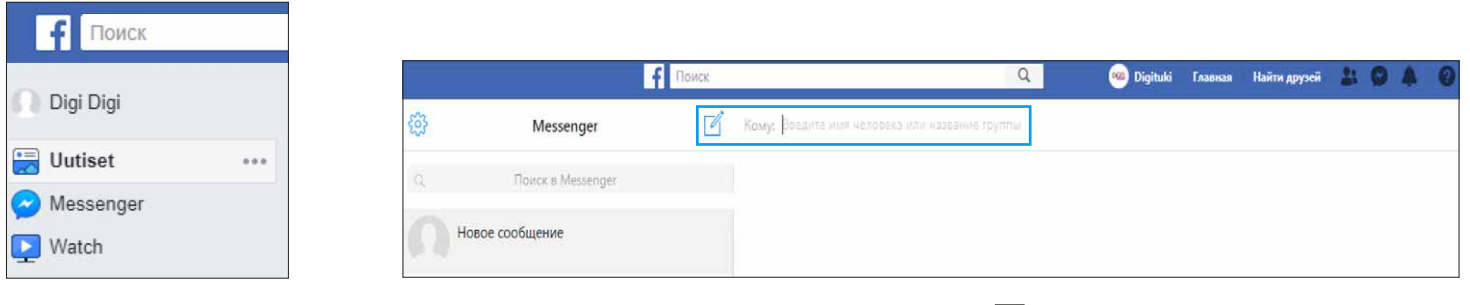

a. Для отправления сообщения нажимаем "Messenger" в левой панели

**b. В открывшемся окне нажимаем новое сообщение** и вводим имя человека в строку получателя

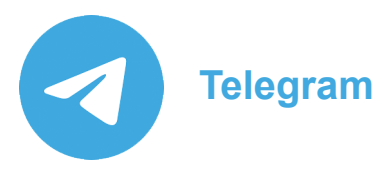

*Основная задача: мгновенная передача сообщений. Можно отправлять сообщение, пересылать его, цитировать, выбирать дополнительные настройки. Есть функция отложенных сообщений, благодаря которой можно выбрать дату и время их доставки собеседнику. Сообщения можно редактировать и даже удалять: можно полностью стереть отправленное и даже прочтённое кем-то сообщение. Также возможно записывать голосовые и видеосообщения, совершать аудиозвонки.* 

*В Телеграм есть также каналы и группы, где могут одновременно присутствовать многие пользователи. Группами пользуются, в основном, для общения. А каналы напоминают блог или онлайн-журнал, где видны сообщения от автора/авторов.*

## **Плюсы:**

- Скорость, удобство и простота использования.
- Безопасность.
- Есть возможность поиска пользователя, номер телефона которого неизвестен.
- Можно использовать также на ПК и планшетах.
- Можно поставить таймеры на удаление переписки и пароль на открытие переписки.
- Отсутствие рекламы и спама.
- Форматы обмена информацией. Telegram предлагает массу вариантов для коммуникации, начиная от блог-платформы и заканчивая супергруппами до 5 тыс. пользователей, чат-ботами и даже аудиозвонками.
- Секретные чаты. История такой переписки не сохраняется на серверах.

# **Минусы:**

• В веб-версии не всегда удаляется история переписки, создать секретный чат на ПК невозможно.

# **Установка**

1. Зайдите в **Play Market**.

2. В поисковой строке с лупой наберите telegram

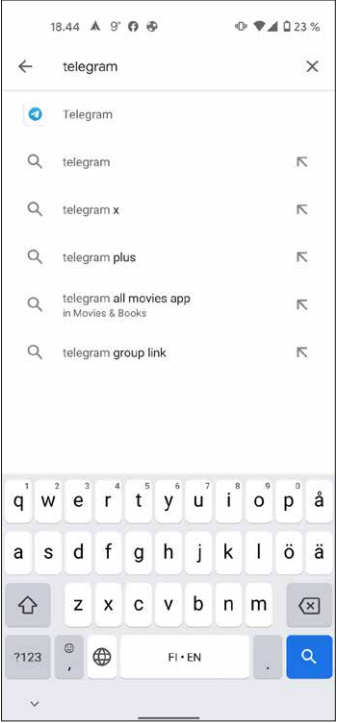

# 3. Нажмите кнопку *VCTAHOBUTH*/ LATAA/ INSTALL

 $0$   $4023%$ 

Install

Parental gui

Cloud-base

 $\rightarrow$ 

 $\rightarrow$ 

HSL - tickets,

 $3.5* P$ 

journey planner an...

 $\alpha$  $\mathbb{Q}$ 

Ø

Editors' Choice

Private

 $\frac{1}{2}$ 

18.44 A 9 O @

Telegram

Telegram FZ-LLC

500M+

Downloads

Powerfu

Telegram is a messaging app with a focus on speed and

Ilta-Sanomat - IS

 $3.9 * E$ 

telegram

 $\leftarrow$ 

z

 $4.5*$ 

6M reviews

security

Instagram

Similar apps

 $4.4*$   $\beta$ 

You might also like

Fast

4. После установки нажмите кнопку **ОТКРЫТЬ**/ AVAA/ OPEN. 5. Нажмите кнопку Start Messaging

#### 6. Введите свой номер телефона и нажмите на стрелку

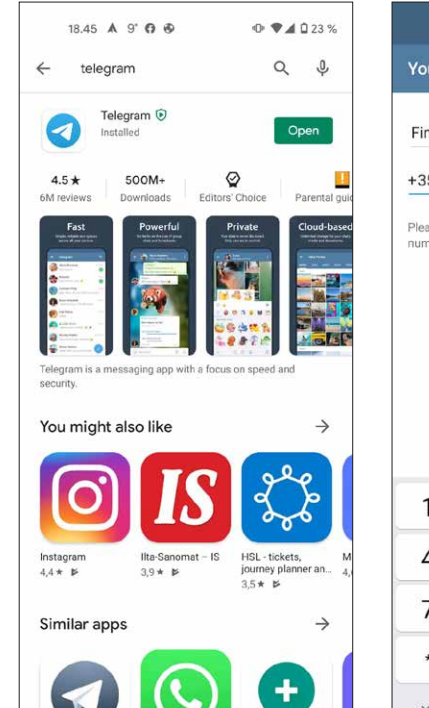

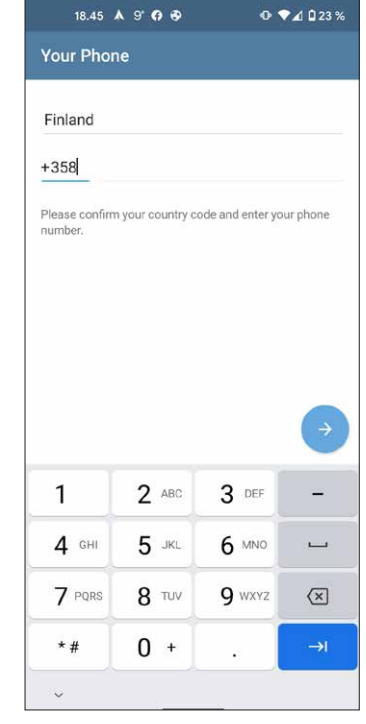

7. Для того, чтобы Вы смогли писать и звонить людям, чьи телефоны уже записаны в вашем телефоне и у кого уже установлено приложение telegram нажмите **РАЗРЕШИТЬ**/SALLI/ ALLOW

8. На ваш номер телефона придет СМС с кодом проверки, введите код.

9. Введите своё имя (обязательно) и фамилию (по желанию)

10. Для регистрации прочитайте Пользовательское соглашение и нажмите **ПРИНЯТЬ**/

11. Нажмите на значок карандаша в правом нижнем углу, чтобы написать сообщение

HYVÄKSY/ ACCEPT. 12. Нажмите **РАЗРЕШИТЬ**/ SALLI/ ALLOW

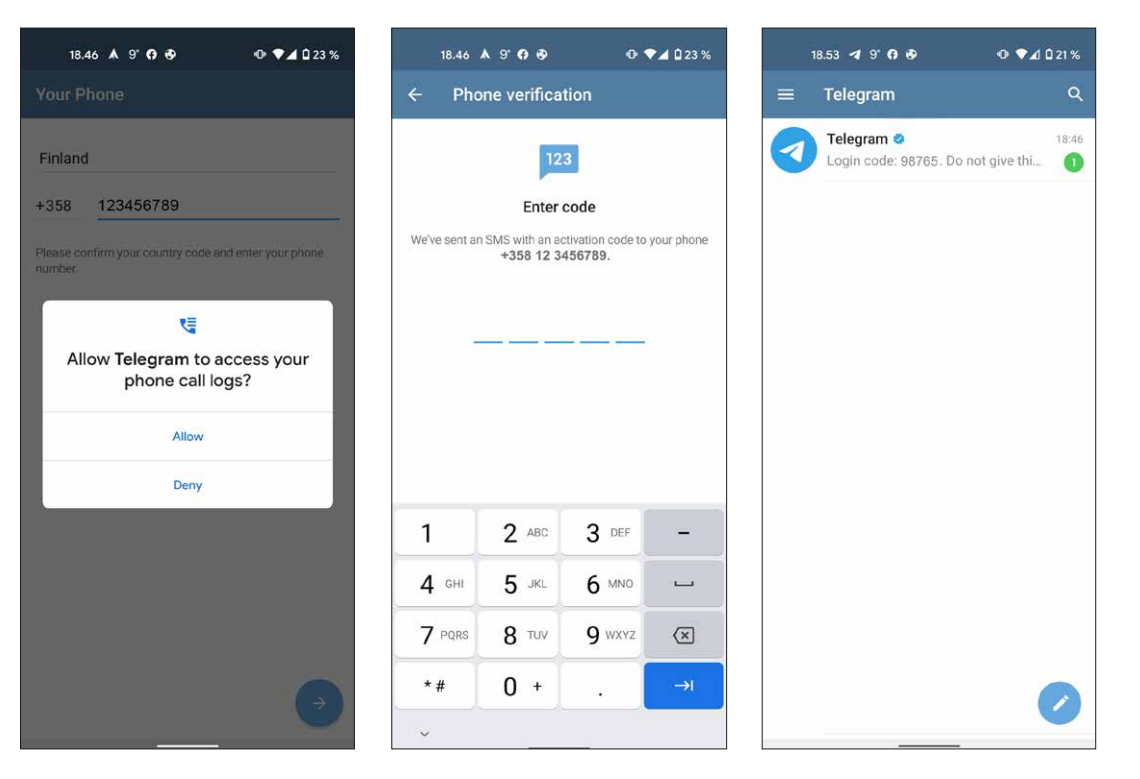

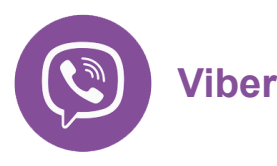

*Viber предназначен для текстовых сообщений, его главной функцией можно считать именно их передачу. Текст можно редактировать и удалять, однако его нельзя сделать жирным, курсивом. При этом, можно отправлять временные сообщения, которые будут доступны только в течение установленного пользователем срока. Также в чат можно добавлять GIF-анимацию, видео, голосовые сообщения, геолокацию. Кроме того, доступны видео- и аудиозвонки, которые работают и для групповых вызовов до 20 пользователей. Ряд возможностей касается работы с чатами: возможен поиск в переписке, создание групповых чатов для нескольких пользователей и блокировке аккаунта собеседника. При желании также можно скрывать отдельные чаты.*

## **Плюсы:**

- Помимо обычной переписки можно совершать платные звонки на городские и мобильные телефоны, даже если на них не установлено приложение Viber. Услуга называется Viber Out.
- Можно совершать бесплатные голосовые и видео звонки, НО данная функция работает исключительно между пользователями приложения.
- Огромное количество пользователей.

# **Минусы:**

- Возможна плохая связь при голосовых и видео звонках. Да, это частое явление. Каким бы хорошим ни был у вас и собеседника интернет, качество все равно порой хромает.
- Не сохраняет историю переписок. Привязка идет исключительно к одному номеру телефона. Если работает на одном устройстве, то еще на одном одновременно работать не будет.
- Длительность голосовых сообщений максимум 30 секунд.
- Часто приходит спам.
- Безопасность: данные пользователей могут передавать правоохранителям и другим лицам.

# **Установка**

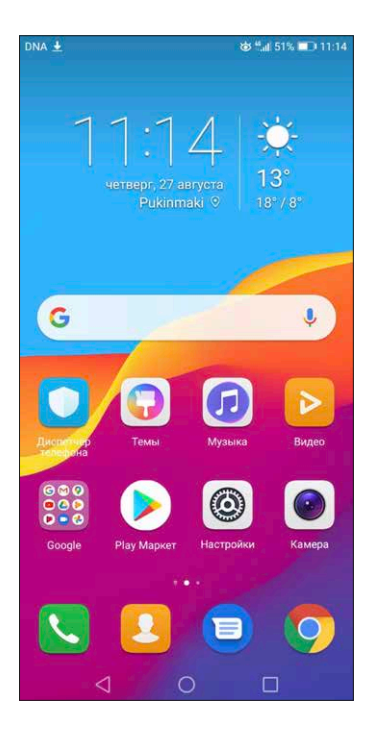

1. Зайдите в **Play Market**. 2. В поисковой строке с лупой наберите Viber 3. Нажмите кнопку **УСТАНО-ВИТЬ**/ LATAA/ INSTALL

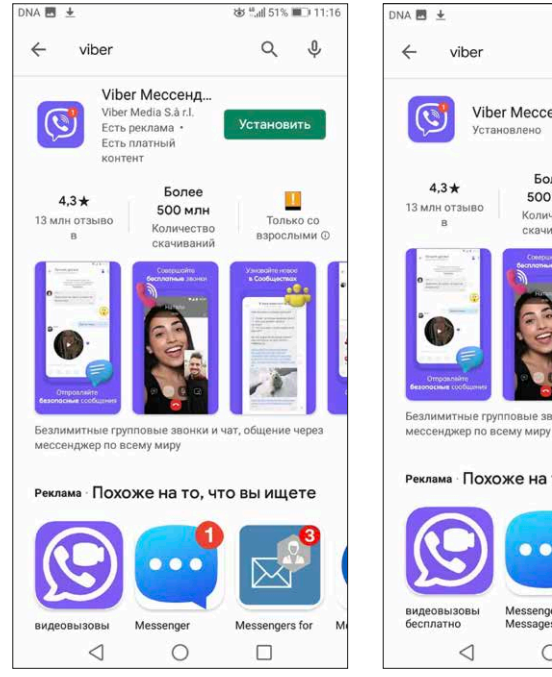

#### 4. После установки нажмите кнопку **ОТКРЫТЬ**/ AVAA/ OPEN

 $\triangleleft$ 

## 5. Нажмите кнопку **ДАЛЕЕ**/ SEURAAVA/ NEXT

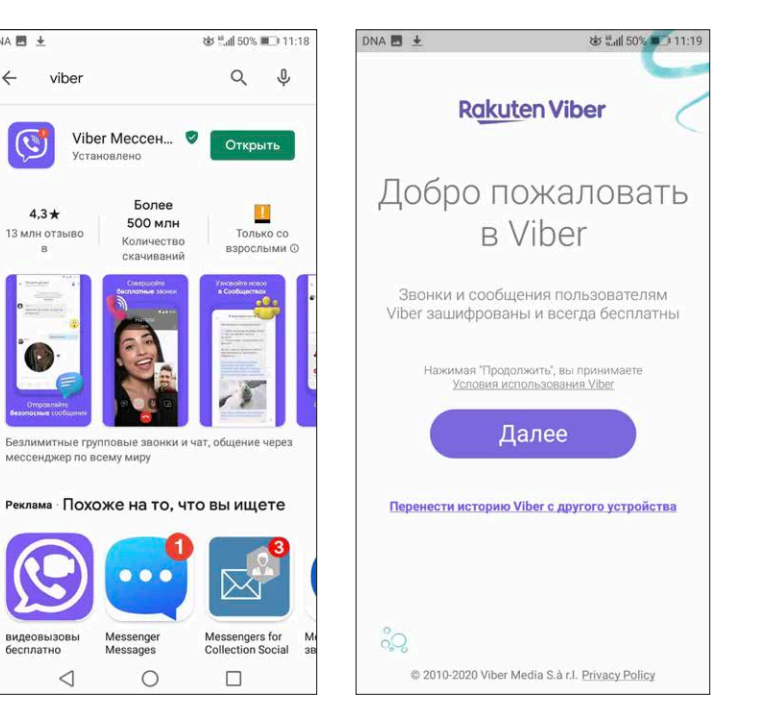

6. Введите свой номер телефона (который будет использоваться как учетная запись) и нажмите кнопку **ДАЛЕЕ**/ SEURAAVA/ NEXT

7. Внимательно проверьте, чтоб номер был указан правильно, затем нажмите **ДА**/ KYLLÄ/ YES. 8. Вам придет СМС с кодом активации

9. Для того, чтобы Вы могли писать и звонить людям, чьи телефоны уже записаны в вашем телефоне нажмите **РАЗРЕ-ШИТЬ**/ SALLI/ ALLOW

#### 10. Нажмите **РАЗРЕШИТЬ**/ SALLI/ ALLOW

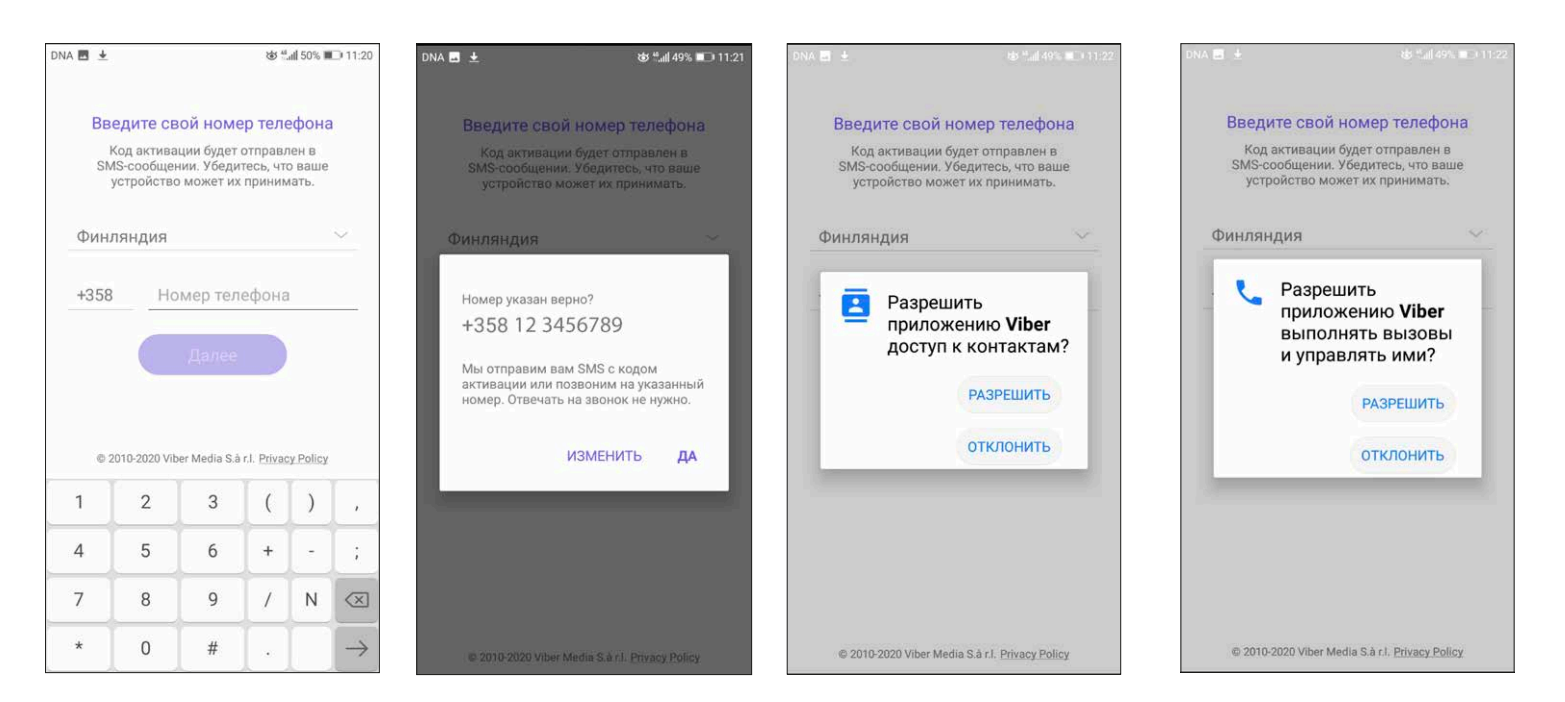

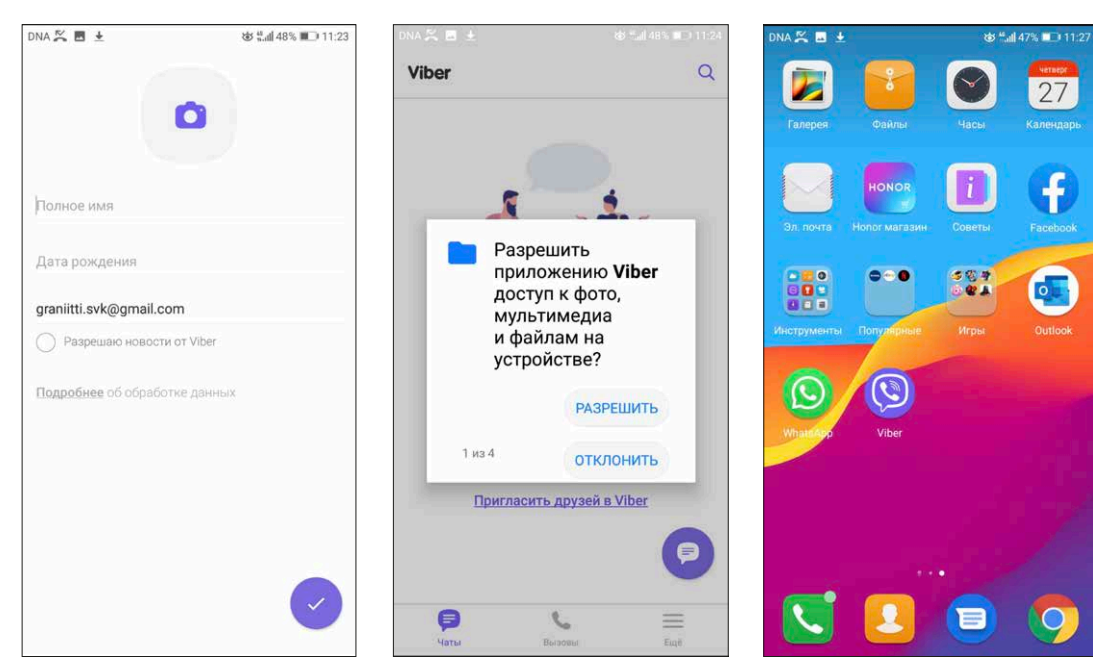

#### 11. Заполните поля 12. Нажмите **РАЗРЕШИТЬ**/ SALLI/ ALLOW

13. Viber готов к работе

#### Facebook | Telegram | **Viber** | WhatsApp | **16**

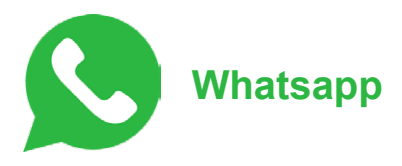

# **Установка**

1. Зайдите в **PlayMarket** и наберите в поисковой строке с лупой Whatsapp. 2. Нажмите кнопку **УСТАНОВИТЬ**/ LATAA/ INSTALL

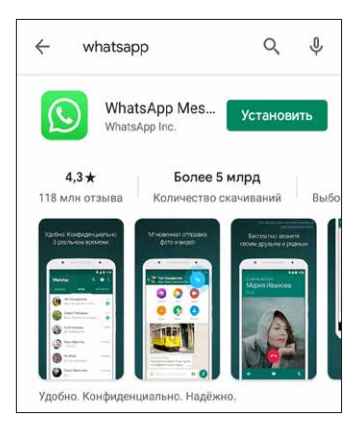

3. Завершите настройку аккаунта. Нажмите **ПРОДОЛЖИТЬ**/ SEURAA-VAA/ NEXT

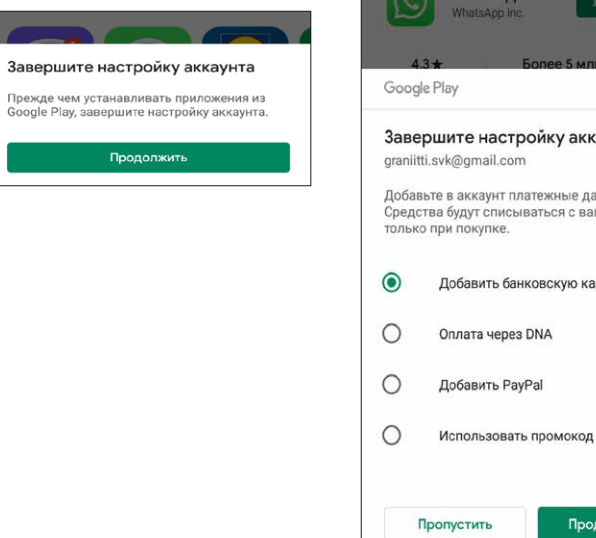

# 4. Выбирать способ оплаты НЕ НУЖНО. Нажмите **ПРОПУСТИТЬ**/ OHITA/ SKIP

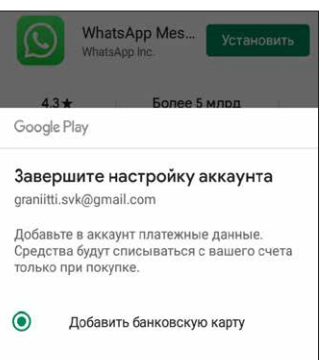

Продолжить

## 5. Нажмите кнопку **ОТКРЫТЬ**/ AVAA/ OPEN

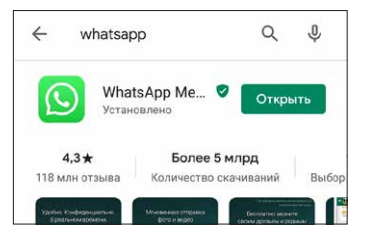

6. Вы можете ознакомиться с политикой конфиденциальности и нажмите ПРИНЯТЬ и **ПРОДОЛЖИТЬ**/ HYVÄKSY ja JATKAA/ ACCEPT and CONTINUE

Добро пожаловать в WhatsApp Ознакомьтесь с нашей Политикой конфиденциальности. Нажмите "Принять и продолжить", чтобы принять Условия предоставления услуг. ПРИНЯТЬ И ПРОДОЛЖИТЬ from

**FACEBOOK** 

7. Укажите номер телефона, который будет использоваться как учетная запись и на который будет отправлено СМС сообщение

Введите свой номер телефона

WhatsApp отправит SMS-сообщение, чтобы

подтвердить ваш номер телефона. Какой у меня

номер?

12 345 6789 Мобильный оператор может взимать плату за SMS

ДАЛЕЕ Вам должно быть минимум 16 лет, чтобы зарегистрироваться. Узнайте, как WhatsApp сотрудничает с Компаниями Facebook

3

6

 $\overline{9}$ 

 $#$ 

 $\overline{\mathbb{X}}$ 

 $\mathbb{C}^n$ 

N

Финляндия

358

 $\overline{2}$ 

5

8

 $\Omega$ 

 $\Delta$ 

 $\overline{7}$ 

4

#### 8. Подтвердите номер телефона

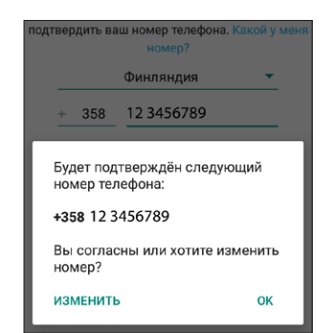

# 10. Выберите **ДАЛЕЕ**/ SEURAAVA/ NEXT

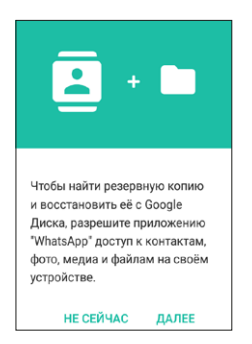

#### 9. На указанный номер телефона придет код активации программы

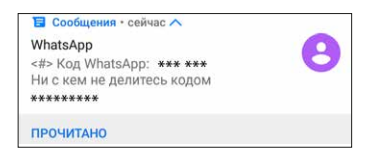

11. Для того, чтобы Вы могли писать и звонить людям, чьи телефоны уже записаны в вашем телефоне выберите **РАЗРЕШИТЬ**/ SALLI/ ACCEPT

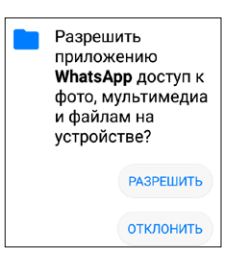

Facebook | Telegram | Viber | **WhatsApp** 18

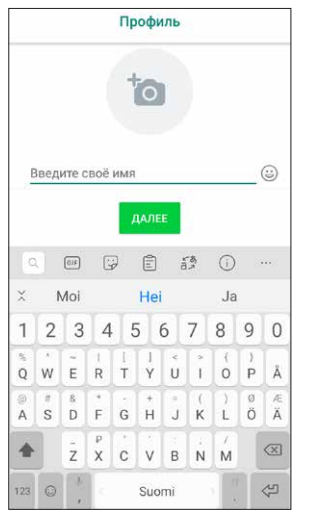

# 12. Введите своё имя 13. WhatsApp готов к работе

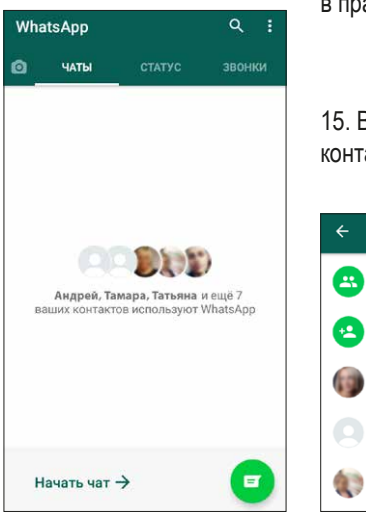

14. Для того, чтобы начать переписку, нажмите  $\blacksquare$ на зеленую кнопку в правом нижнем углу

#### 15. Выберите из списка контакт

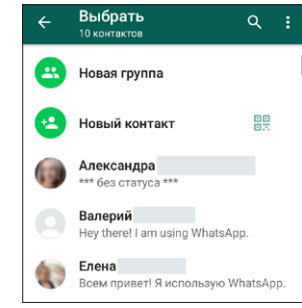

16. ВИДЕОЗВОНОК: Найдите контакт, для которого вы хотите выполнить видеозвонок, и нажмите маленький значок видео в правом верхнем углу экрана.

17. ЗВОНОК: Найдите контакт, кому вы хотите позвонить и нажмите маленький значок трубки в правом верхнем углу экрана.

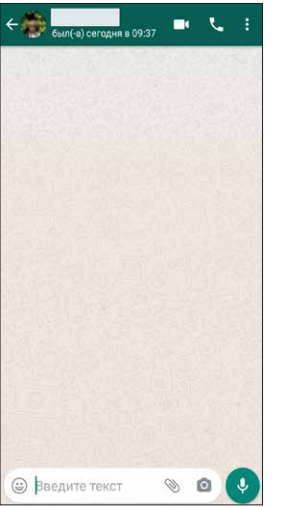

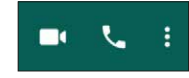

Данная брошюра была сделана в рамках проектов Digituki arkeen и HelpExpress организации Русскоязычные Финляндии | Suomen Venäjänkielisten Keskusjärjestö ry (venajankieliset.fi).

Руководитель проектов: Ольга Лиукконен Материал подготовили: Иван Заикин, Наталия Собенина и Ангелина Боровая Дизайн и верстка: Светлана Койвунен

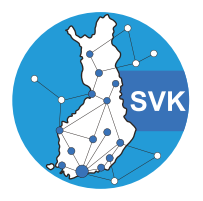

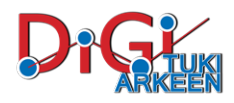

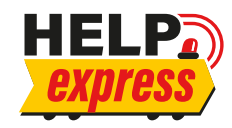